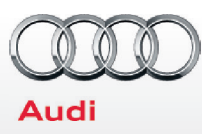

# **Q3** Informe del técnico de Audi 2015

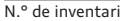

nentario nel 1912 e inventario nel 1912 e inventario nel 1913 e inventario nel 1914 e concesionario

VIN Millaje de prueba en carretera

Millaje de prueba en carretera

## El técnico de Audi debe completar todos los puntos antes de la entrega al cliente

\* Consulte la pestaña Funciones especiales del Diagnóstico de ODIS con GFF para las pruebas de función de PDI

\*\* Audi recomienda el uso de un cargador de batería aprobado por Audi para evitar la descarga excesiva de la batería durante la inspección

# **Abra Campañas/actualizaciones**

 Revise si Elsa tiene campañas y actualizaciones abiertas. Realice campañas que no necesitan SVM si aplica. Las campañas que necesitan SVM deben realizarse únicamente después de que el vehículo se ha colocado en modo de transporte.

# **Inspección de batería**

- Revise si las abrazaderas de la batería tienen el torque adecuado. Vuelva a aplicar el torque si es necesario
- □ Realice la prueba de la batería A para las nuevas baterías con GFF en ODIS Diagnosis (diagnóstico) –> Special functions (funciones especiales) –> Service work (trabajo de servicio). Seleccione la opción 2 de la prueba de baterías para baterías nuevas como parte de la inspección previa a la entrega y tome acciones según los resultados de las pruebas (correcto, recarga, reemplazo). Asegúrese de que el registro del diagnóstico se cargue en el servidor sin documentos GFF al seleccionar "correcto" cuando el técnico desee enviar el protocolo de diagnóstico actual generado en línea. (Nota No utilice la Función guiada. El registro de diagnóstico se carga en GFF sin documentos)

## **Desactivación del modo de transporte, verificación de DTC, configuración del recordatorio de servicio**

*\*Se recomienda iniciar ODIS con el motor en funcionamiento para habilitar todos los Planes de prueba de 5F en GFF y también asegurar que SVM vea todas las unidades de control durante la revisión de la configuración del vehículo SVM*

- Desactive el modo de transporte de vehículo (por medio de Special functions (funciones especiales) –> Service work (trabajo de servicio) –> 19-Transport mode activating/deactivating (activación/desactivación de modo de transporte-19))
- Establezca el recordatorio de servicio (por medio de Special functions (funciones especiales) –> Service work (trabajo de servicio) –> 17-PDI-resetting SRI at PDI, counter reset, etc. (17-PDI-restablecimiento SRI en PDI, restablecimiento de contador, etc.))

# **Desactivación del modo de transporte, verificación de DTC, configuración del recordatorio de servicio**

R.O. N.°

- $\Box$  Para vehículos MMI3G+, configure el canal de adaptación (por medio de Special functions (funciones especiales) –> Service work (trabajo de servicio) –>: 5F–Activating/deactivating storage of music (5F-activación/desactivación de almacenamiento de música)). También denominado Ripeado de CD. Realice un restablecimiento difícil de MMI para completar la activación
- Realice una comparación real/especificada de SVM (por medio de Special functions (funciones especiales) ->Software Version Management (SVM) (administración de versión de software))
- Realice cualquier actualización de campaña que necesite SVM en este momento (siga las instrucciones que se muestran en la documentación de campaña)

# **Inspección y revisión de fluidos debajo del capó**

- Revise todos los niveles de fluido y llene si es necesario
- Revise el aceite del motor con la Herramienta especial Tool T40178 en una superficie plana y nivelada

# **Inspección de la cajuela**

 Instale la herramienta de desinstalación de la cubierta del perno de la rueda del kit de PDI y la llave de la rueda (si aplica) en el kit de herramientas de la cajuela a la derecha de la llanta de refacción.

## **Exterior**

- $\Box$  Realice pruebas con los lavaparabrisas (delantero y trasero) para verificar la precisión y la función
- Revise las funciones de iluminación exterior
- Verifique el funcionamiento de la llave, Incluso la memoria del asiento (si cuenta con esta); verifique que el vehículo arranca y funciona con el botón arranque/parada; verifique que se pueda poner y quitar seguro a las puertas con las llaves remotas y avanzadas, incluso los sensores de la manija de la puerta con la Llave avanzada (si cuenta con esta)
- Ajuste la abertura de la tapa de la cajuela a 75 pulgadas (190 cm) desde el suelo hasta el botón de cierre en la tapa de la cajuela. Mantenga presionado el botón de cierre en la tapa de la cajuela por lo menos cuatro segundos para programar la altura de la abertura

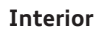

- Revise el funcionamiento de todos los interruptores: Seguros, ventanas, ajuste del asiento, calefacción del asiento (si cuenta con estos) y funciones de seguridad para niños
- Calibre la brújula del espejo retrovisor según la zona adecuada y revise la iluminación/función de atenuación automática (si cuenta con esta)
- Verifique el funcionamiento de todas las luces interiores
- Espejos: Inspeccione el plegado, ajustes, inclinación derecha en reversa y la memoria (si cuenta con esto)
- Verifique el funcionamiento de los tomacorrientes en la consola central y en la consola central
- Verifique el funcionamiento de todas las cerraduras y cinturones de seguridad delanteros y traseros
- Revise el funcionamiento de la bocina
- Revise el funcionamiento del quemacocos y del tapasol (abrir/ cerrar/ventilación/deflector en el borde)
- Bolsa de aire del lado del pasajero: Verifique el funcionamiento del Sistema de detección de ocupación de pasajero

## **Radio**

- Verifique el funcionamiento del reproductor de DVD
- Verifique el funcionamiento de AMI
- Ranura de la tarjeta SD: Inserte la tarjeta SD y pruebe la función (revise todas las ranuras de la tarjeta SD según esté equipada)
- Verifique que el radio HD esté apagado en el menú Radio/settings (radio/configuración)

## **MMI/Navegación de Audi**

- Verifique y establezca el Idioma y unidades de medida en el menú de configuración
- Configure la fuente de Configurar hora a "**GPS**" y configure los ahorros de luz de día automáticos a "**on**" (encendido). Cambie la zona horaria según la ubicación del distribuidor
- Navegación (si cuenta con una): Establezca la ubicación del distribuidor (para seguimiento al concesionario durante la prueba en carretera)
- Establezca el "volumen de la música mientras estaciona" a 6 líneas (puede acceder por medio de la pantalla de la cámara de vista trasera de MMI: Settings (configuraciones) > Music volume while parking (volumen de la música mientras estaciona) (aplica a los vehículos con asistencia de estacionamiento o cámara de vista trasera)
- Activación de voz (si cuenta con esto): Presione el botón "Talk" (hablar) y verifique varios comandos

## **Tutoriales de vídeo a bordo**

- Cargue los tutoriales de vídeo a bordo
- Encienda el encendido
- Inserte el DVD a bordo en la unidad de DVD
- Seleccione el botón de función del Vehículo El sistema se inicia
- Seleccione la función manual del propietario al seleccionar el botón de control superior derecho
- Seleccione "sí"
- Seleccione "CD/DVD"
- Seleccione "Iniciar actualización"
- Apague el encendido para iniciar la actualización (la actualización tarda aproximadamente 5 minutos)
- Una vez termine, retire el disco y colóquelo de nuevo en la caja para el próximo vehículo

## **Conexión con Audi (si cuenta con este) (SOLO EE.UU.)**

- Verifique que el paquete de información de conexión de Audi esté presente, incluso folleto de Audi, folleto de T-Mobile, tarjeta SIM del cliente, Términos y condiciones de T-Mobile (T&C) (si aplica)
- Conecte la tarjeta SIM de **demostración del distribuidor** SIM en el vehículo y asegúrese de que el sistema se conecte por completo a 2G o 3G (símbolo 2G o 3G con la caja alrededor) (sólo aplica en un área de servicio de T-Mobile)
- Active Google Earth en las configuraciones de navegación y verifique que el logotipo blanco de Google aparezca junto al símbolo de 2G o 3G
- Asegúrese de que la red inalámbrica esté encendida (botón de función de TEL > botón de control Settings (configuración) > Wi-Fi settings (configuración de Wi-Fi) > Wi-Fi active (Wi-Fi activo) > seleccione "Visible")
- Revise si la funcionalidad de los sitios de interés de Wi-Fi está habilitada y verifique que SSID esté configurado como "AU-DIXXXXX," donde XXXXX = los últimos cinco dígitos de VIN que están automáticamente prestablecidos en el sistema.

## **Inspección en grúa**

- Revise en la parte inferior del vehículo si hay fugas de líquidos y componentes sueltos
- Revise si hay daño en la dirección, cubiertas, sistema de frenos, mangueras, neumáticos y ruedas
- Retire los bloques de suspensión de transporte (si están instalados)
- Inspeccione si los pernos de la rueda tienen el torque adecuado con una llave para torque
- Instale las cubiertas de los pernos de la rueda y las tapas centrales que se incluyen

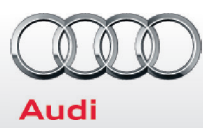

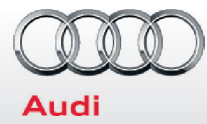

### **Inspección en grúa (continuación)**

 Si es una unidad vendida, establezca a la condición de Carga normal apropiada. Vea la "Tabla de presión de neumático de condición de carga normal de 2015" publicada por separado en ServiceNet. Si va a almacenamiento, coloque los neumáticos a las presiones máximas de neumático recomendado en la jamba de la puerta del pilar B y guarde los valores de presión de neumático en el menú Car/System (Vehículo/sistema)

#### **Prueba en carretera**

- Revise si hay rechinidos, traqueteos y ruido de viento
- Verifique el funcionamiento del sistema de estacionamiento avanzado de Audi con la cámara de retrovisor (si cuenta con una)
- Verifique el rendimiento y la aceleración del motor
- Verifique el funcionamiento de la transmisión incluso las levas de cambio (si cuenta con estas)
- Revise la dirección/alineación de neumáticos
- Conduzca en carretera el vehículo aplicando los frenos varias veces (por lo menos 4 veces) a 20 mph (32 km/h) para limpiar los rotores del freno. Revise si hay un ruido/vibración/pulsación anormal
- Freno de estacionamiento: Aplique y verifique la retención y liberación
- Verifique la calidad de recepción en las bandas Sirius
- Verifique la función de control crucero

#### **Prueba en carretera (continuación)**

- Verifique la función de asistencia para cambiarse de carril de Audi (si cuenta con esta)
- Control del clima: Revise todas las funciones y asegure el enfriamiento adecuado del A/C
- Asiento con calefacción (si cuenta con uno): Inspeccione si funciona adecuadamente
- Función de navegación (si cuenta con una): Active NAV y siga las direcciones de regreso a la concesionaria

#### **Inspección posterior de prueba en carretera**

- Interrogue la memoria con falla usando la Herramienta de exploración e imprima el Registro de diagnóstico
- Grabe el millaje final en la lista de verificación y fírmela
- Asegúrese que esté instalada la etiqueta amarilla de presión de neumático en el volante

### **Sala de exhibiciones/almacenamiento de inventario/vehículo de demostración**

- Instale el cargador de la sala de exhibiciones para asegurarse que la batería permanezca cargada todo el tiempo
- Aplique la calcomanía de mantenimiento de inventario
- Instale las hojas de los lavaparabrisas estándar (si no están ya instaladas)

#### **Técnico**

Certifico que todas las operaciones se han completado y este vehículo está preparado de acuerdo con los Estándares de calidad y procedimientos de Audi , y que ha cumplido con los estándares de Entrega perfecta.

Últimos 8 de VIN Firma del técnico Fecha de finalización